# CO Online Process Overview Series Town Hall

Class schedule
Student Teaching College Record
and Student Registration

Presented by the CO Online Implementation Strategy Team
August 10, 2023

### Purpose

- Share goals & assumptions related to the CO Online student registration experience
- Review definition and use of pooled vs teaching college sections
- Review CO Online student registrations by persona (student, staff, faculty, instructor)
- Share key identifiers related to CO Online courses and registrations

## Colorado Online Student Experience during Registration - goals & assumptions

- Meet the growing student demand for online learning
- Ensure equity of access
- Improve efficiency
- Improve use of resources at a lower cost to students
- Keep registration as usual for students

## Types of Sections

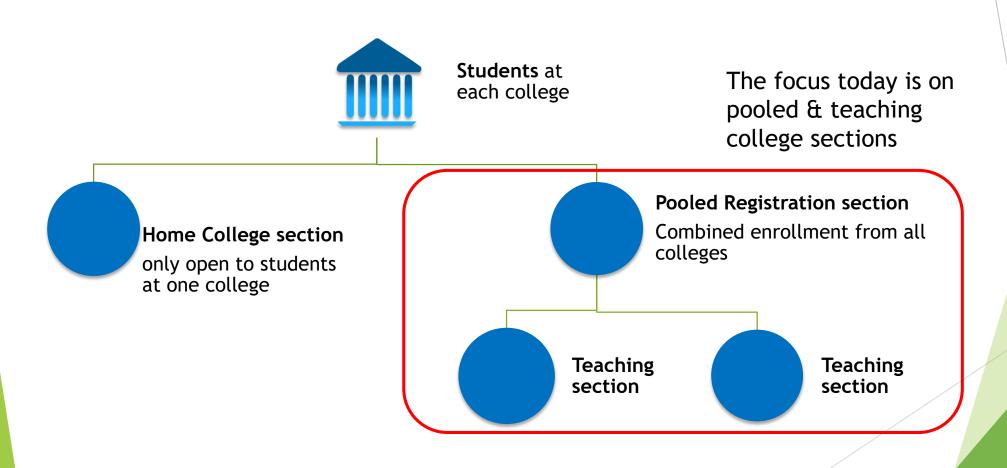

## CO Online Student Experience - focused at the Home College

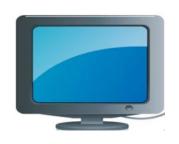

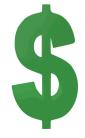

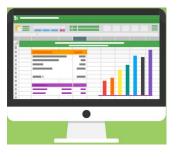

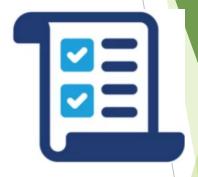

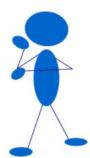

Register via Self-Service Banner (SSB)

or

Register via EAB Navigate

- Financial Aid (SSB)
- COF Authorization
- Account Payments (CashNet);
- Payment Plan (NelNet);
- Purchase Books, if Required (College Bookstore)

D2L Access via Portal

- Grades (SSB);
- Transcript (Parchment);
- Academic Planner (Navigate);
- Degree Check (Degree Works)

#### Meet Keelie

- New First Time Anywhere student at ACC (home college)
- Biographic information in SPAIDEN General Person shared data across all colleges
- Program of Study is a Certificate in Business Administration
- Decides to enroll in a CO Online BUS 1015 Intro to Business course for Fall 2023
- Timeframe is early June 2023

# Home College SAAADMS - Admission Application

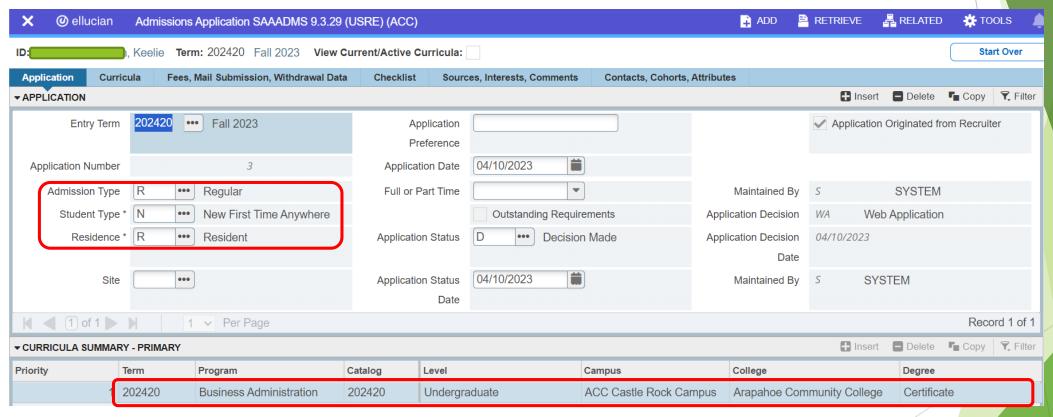

## Home College SPAIDEN - General Person Identification

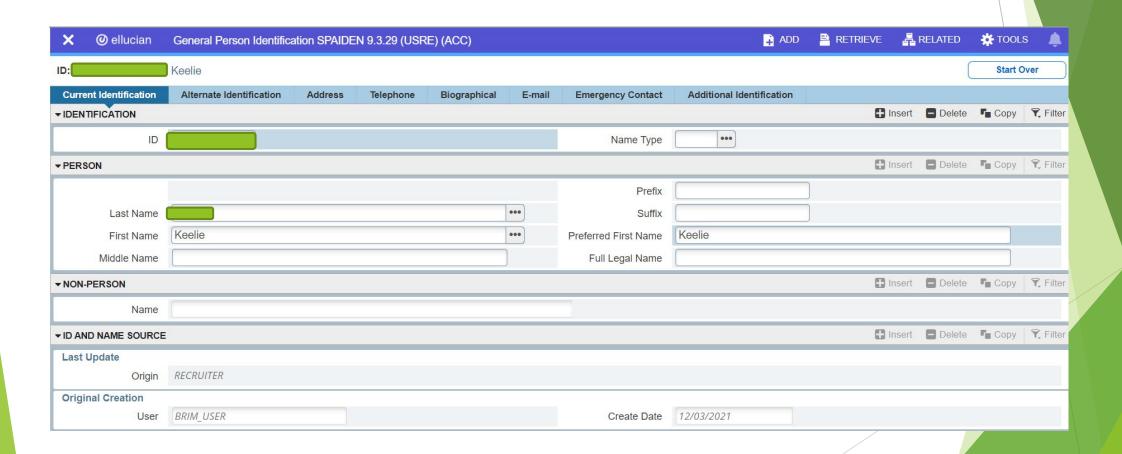

### Home College SGASADD - Additional Student Information

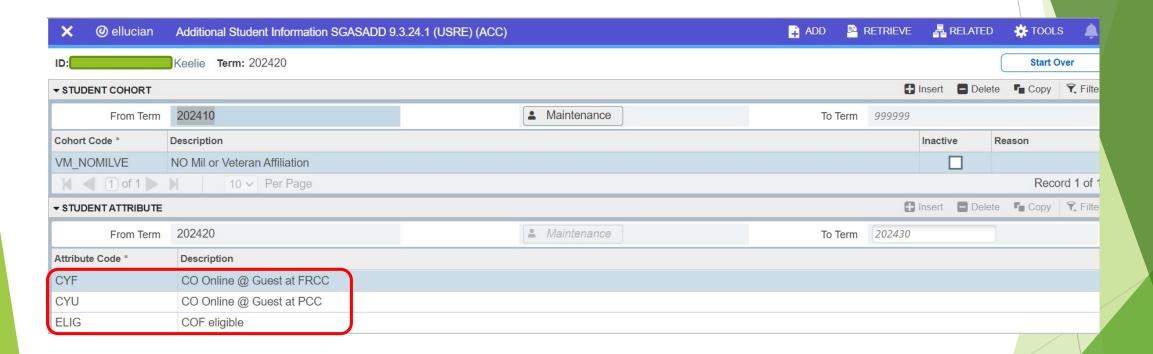

## Home College SGASTDN - General Student

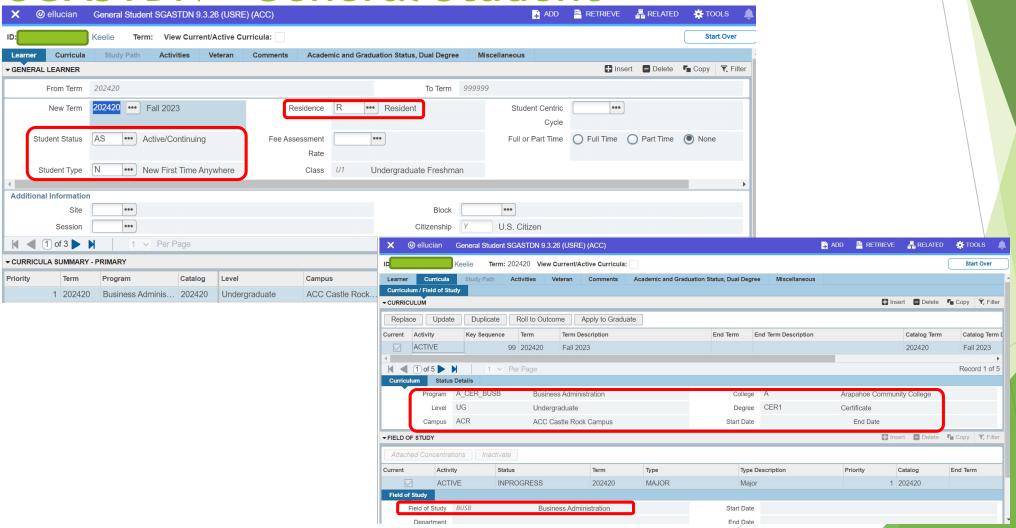

### Pooled Course Section-Home College ACC

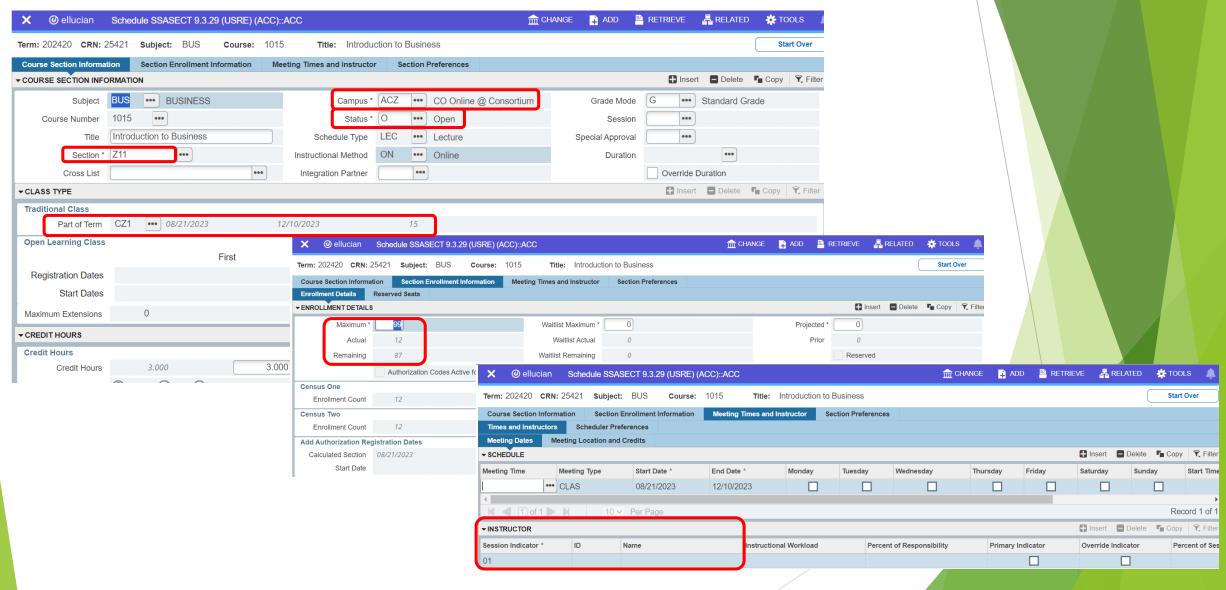

#### **Advanced Search**

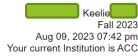

Use the selection options to search the class schedule. You may choose any combination of fields to narrow your search, but you must select at least one Subject. Select Class Search when your selection is complete.

Select the Advanced Search button and choose additional fields to narrow your search.

| Subject: | Arch Eng/Construction wight Army ROTC | • |  |  |  |
|----------|---------------------------------------|---|--|--|--|
|          | Art                                   |   |  |  |  |
|          | Astronomy                             |   |  |  |  |
|          | Auto Service Technology               |   |  |  |  |
|          | Biology                               |   |  |  |  |
|          | Business                              |   |  |  |  |
|          | Chemistry                             |   |  |  |  |
|          | Communication                         |   |  |  |  |
|          | Computer & Networking Tech            | • |  |  |  |

| Course Number:        | 1015                                    |      |
|-----------------------|-----------------------------------------|------|
| Title:                |                                         |      |
| Instructional Method: | Hybrid                                  |      |
|                       | Online Remote Hybrid                    |      |
| Credit Range:         | hours to                                | hour |
| Campus:               | ACC CCOnline ACC CO Online @ Consortium | _    |

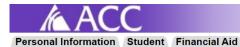

YOU CAN MOVE MOUNTAINS

Search

RETURN TO MENU SITE MAP HELP EXIT

#### **Look Up Classes**

Aug 09, 2023 07:45 pm Your current Institution is ACC

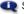

1 Select the box in front of the Course Reference Number (CRN) and choose Register or Add to Worksheet at the bottom of this page.

STUDENTS: By selecting "Add to Worksheet" on this page and then "Submit Changes" on the next page, you are registering for any class selected on this page and responsible for any charges associated with the class(es).

Choose your browser's back button to continue looking for classes.

**Helpful Information** 

#### Sections Found

| Busi  | Business     |                   |                                   |           |            |     |     |   |           |           |            |                 |                |                                                                                                    |
|-------|--------------|-------------------|-----------------------------------|-----------|------------|-----|-----|---|-----------|-----------|------------|-----------------|----------------|----------------------------------------------------------------------------------------------------|
| Selec | t CRN        | Subj Crse Sec Cmp | Cred Title                        | Days Time | <u>Cap</u> | Act | Rem |   | WL<br>Act | WL<br>Rem | Instructor | Date<br>(MM/DD) | Location       | Attribute                                                                                                    |
|       | <u>25421</u> | BUS 1015 Z11 ACZ  | 3.000 Introduction to<br>Business | TBA       | 99         | 12  | 87  | 0 | 0         | 0         | TBA        | 08/21-<br>12/10 | AONL<br>ONLINE | Arts & Sciences Elective and Career and Technical Ed<br>Course and Instructional Program Fee L and CO Online<br>@ Pooled-Coll Assign |
|       | <u>22281</u> | BUS 1015 Z21 ACZ  | 3.000 Introduction to<br>Business | TBA       | 99         | 0   | 99  | 0 | 0         | 0         | TBA        | 09/25-<br>12/10 | AONL<br>ONLINE | Arts & Sciences Elective and Career and Technical Ed<br>Course and Instructional Program Fee L and CO Online<br>@ Pooled-Coll Assign |

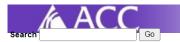

YOU CAN MOVE MOUNTAINS

SITE MAP HELP EXIT

#### Class Schedule Listing

Fall 2023 Aug 09, 2023 Your current Institution is ACC

#### Sections Found

#### Introduction to Business - 25421 - BUS 1015 - Z11

Costs for this course includes an ebook fee of \$43.75. This course is offered through the new statewide Colorado Online @ Consortium, which serves the entire Colorado Community College System. Students from all 13 CCCS colleges can enroll in this CO Online @ Consortium course, so please do not let a low enrollment number deter you from enrolling. The number of enrollments shown on this page are ONLY for your home college. For more information regarding the course materials, please contact your home college bookstore.

Associated Term: Fall 2023

Registration Dates: Mar 13, 2023 to Aug 23, 2023

Levels: Undergraduate

Attributes: Arts & Sciences Elective, Career and Technical Ed Course, Instructional Program Fee L, CO Online @ Pooled-Coll Assign

#### CO Online @ Consortium

Lecture Schedule Type Online Instructional Method 3.000 Credits

Syllabus/Textbook Information

View Catalog Entry

#### Scheduled Meeting Times

| Type Time Days | Where         | Date Range                  | Schedule Type | Instructors |
|----------------|---------------|-----------------------------|---------------|-------------|
| Class TBA      | Online ONLINE | Aug 21, 2023 - Dec 10, 2023 | Lecture       | TBA         |

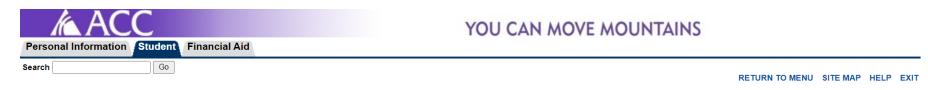

#### **Add or Drop Classes**

Keelie Fall 2023 Aug 09, 2023 07:47 pm Your current Institution is ACC

#### **Current Schedule**

| Status                             | Action | CRN   | Subj | Crse S | ec Level  | Cı          | red  | Grade Mode    | Title                         |     |
|------------------------------------|--------|-------|------|--------|-----------|-------------|------|---------------|-------------------------------|-----|
| **Web Registered** on Jun 08, 2023 | None 🗸 | 24799 | CIS  | 1018 Z | 11 Underg | graduate 3. | .000 | Standard Grad | e Intro PC Applications       |     |
| **Web Registered** on Jun 08, 2023 | None 🗸 | 25421 | BUS  | 1015 Z | 11 Underg | graduate 3. | .000 | Standard Grad | e Introduction to Business    |     |
| **Web Registered** on Jun 08, 2023 | None ~ | 22829 | BUS  | 2016 1 | 81 Underg | graduate 3. | .000 | Standard Grad | e Legal Environment of Busine | ess |
| **Web Registered** on Jun 08, 2023 | None v | 24346 | BUS  | 2017 1 | 82 Underg | graduate 3. | .000 | Standard Grad | e Business Communications     |     |

Total Credit Hours: 12.000
Billing Hours: 12.000
Minimum Hours: 0.000
Maximum Hours: 18.000

Date: Aug 09, 2023 07:47 pm

#### How to Look for the Class:

The student can search for the section using the Campus.

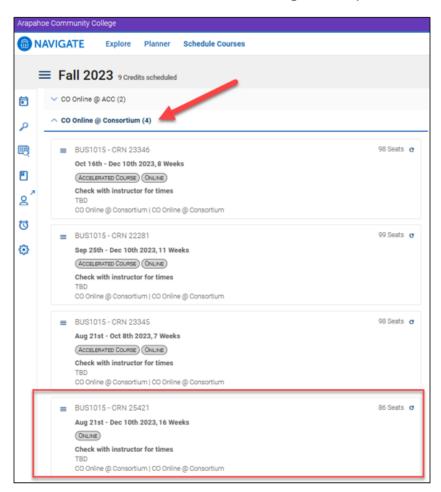

The student can click View Details to se details about the section.

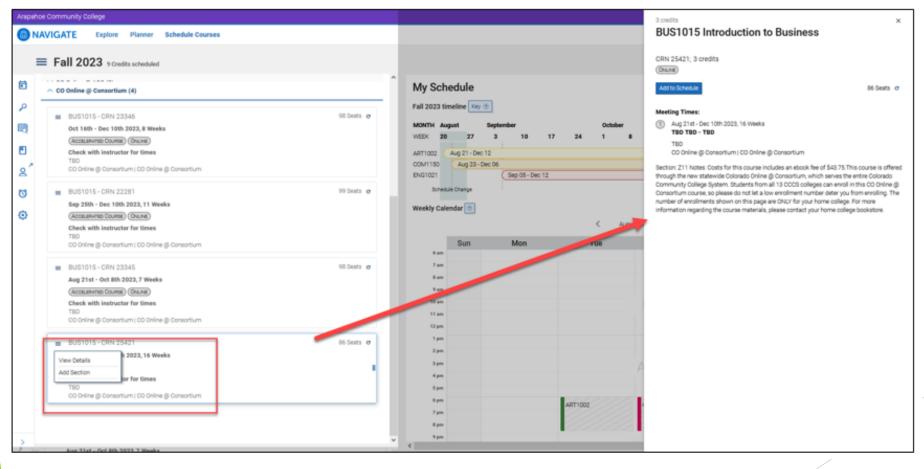

The student can see the Drop and withdraw dates before registering. Lastly the student clicks the register button.

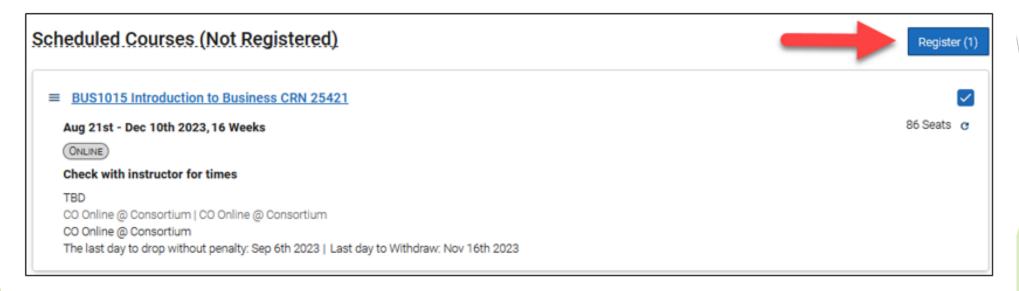

Student Schedule: Under the Class Schedule, the student can see their classes.

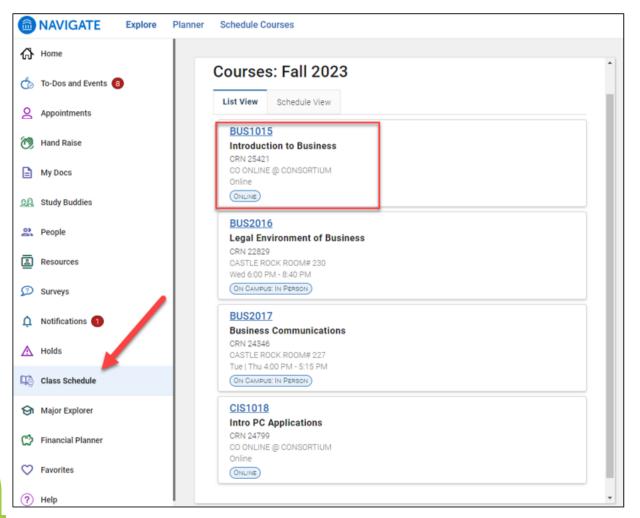

## Pooled Course Section-Home College ACC Student Course Registration - SFAREGS Prior to CO Online Sectionizer Process

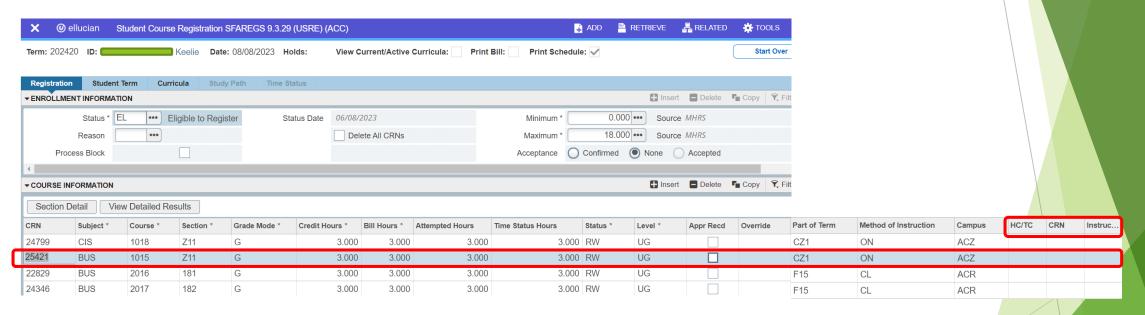

## Pooled Course Section-Home College ACC Student Course Registration - SFASTCA Prior to CO Online Sectionizer Process

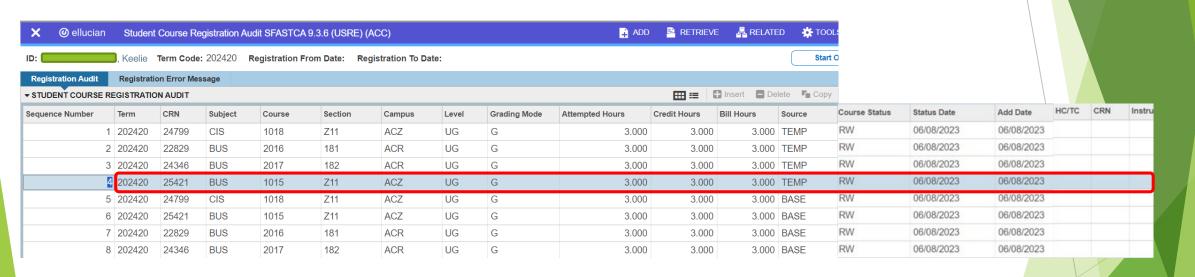

### Preparing for Start of Fall 2023 Term

- Split meeting Wednesday, August 16 for 15 week session
- Sectionizer first used for Fall 2023 Wednesday, August 16
- Teaching section assignments begin to appear in Banner Wednesday, August
   16
- ► Teaching section assignments in Navigate via overnight process Thursday, August 17 (for students who were placed via the sectionizer on August 16)

### **CO Online Sectionizer**

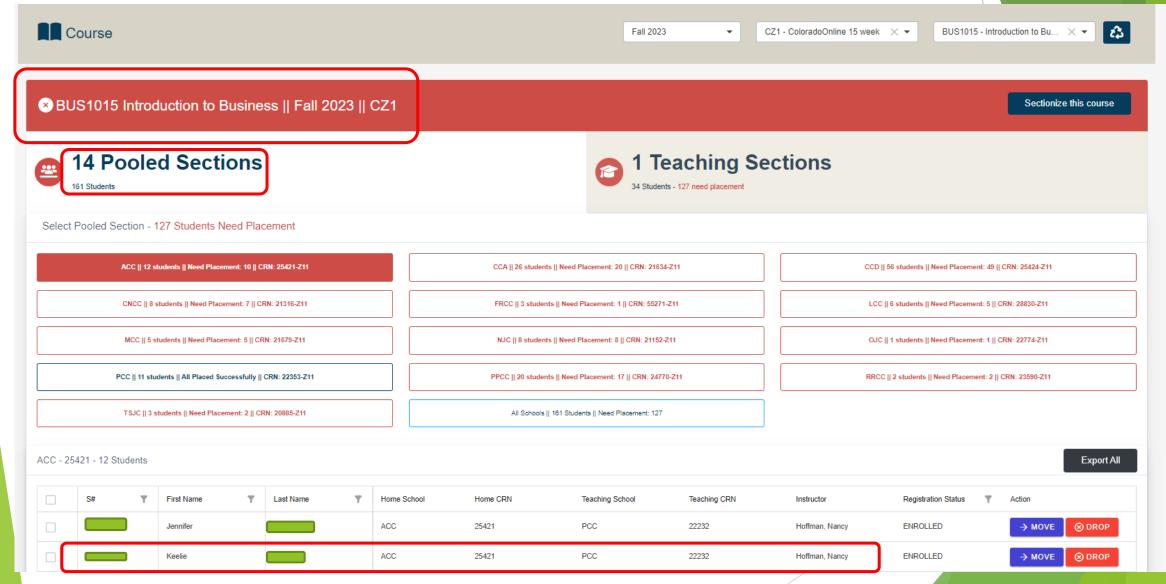

### Teaching College Section - PCC

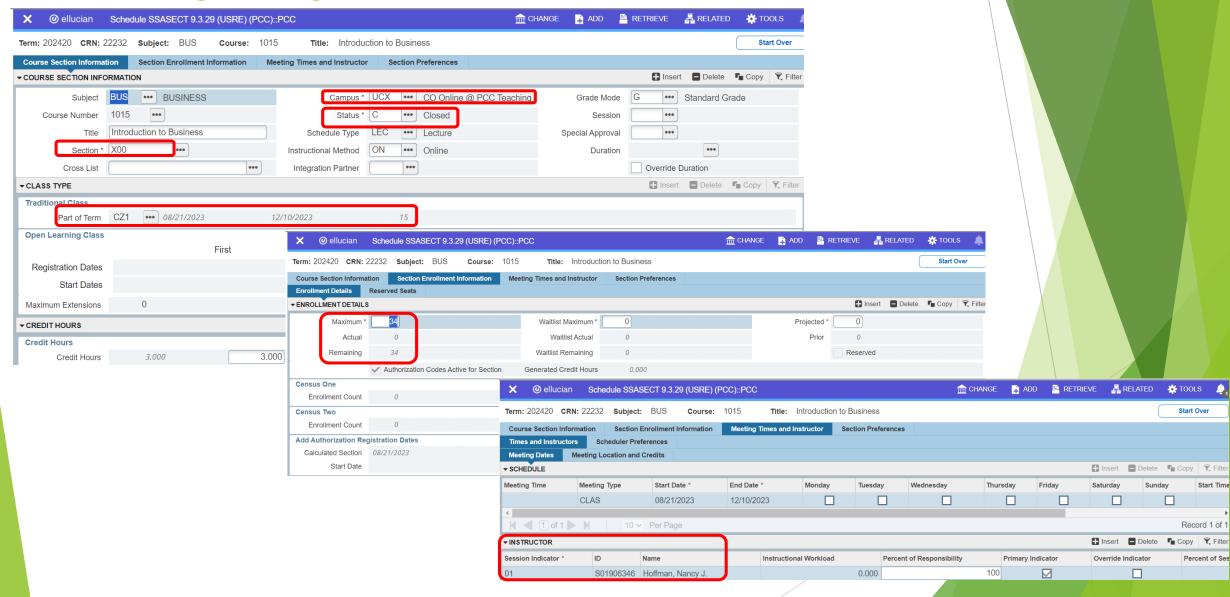

CO Online Sectionizer - Teaching College SAAADMS - Admissions Application

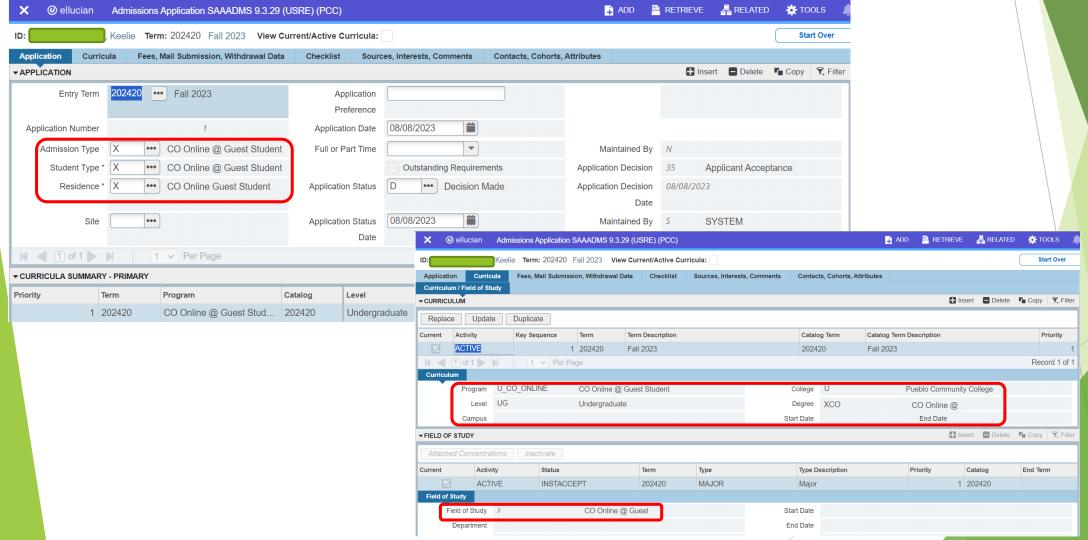

# CO Online Sectionizer - Teaching College SGASTDN General Student

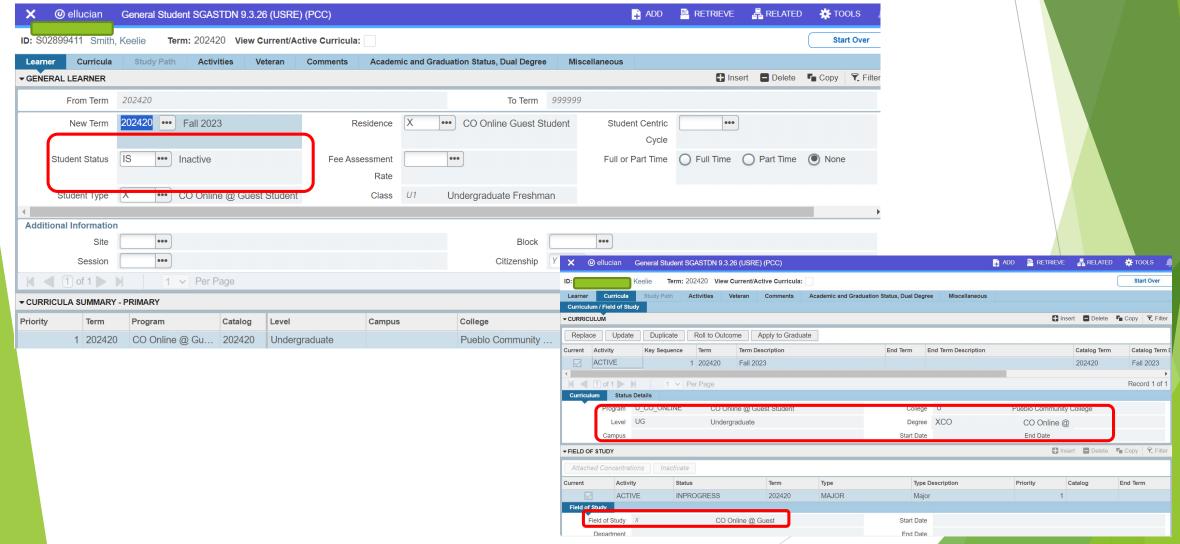

## CO Online Sectionizer SFAREGS - Student Course Registration

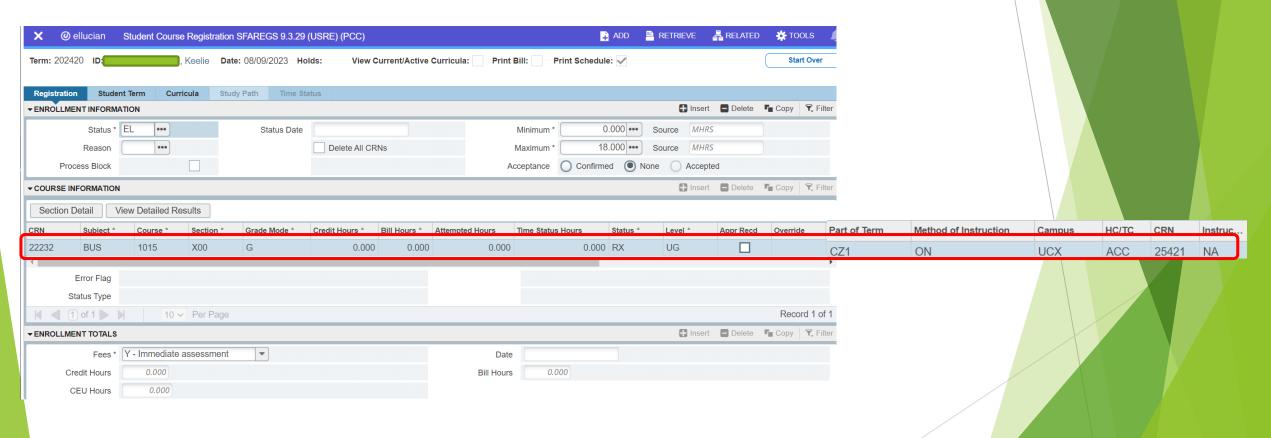

## CO Online Sectionizer SGASADD - Additional Student Information

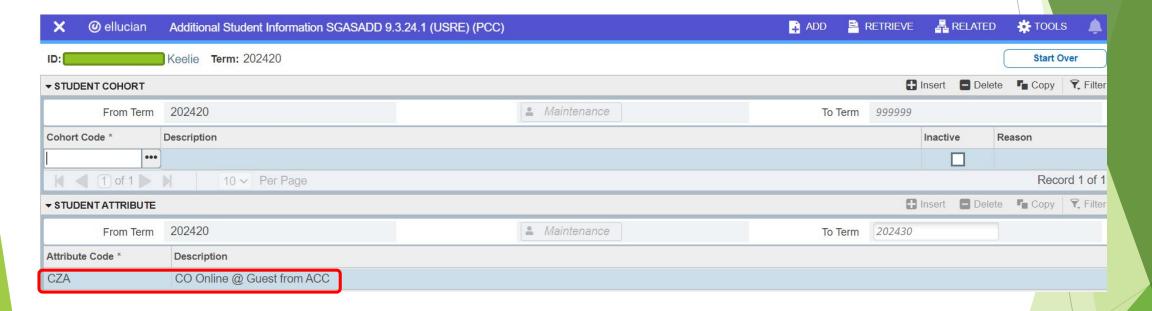

## Home College ACC Portal - My Schedule

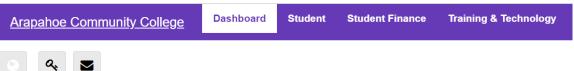

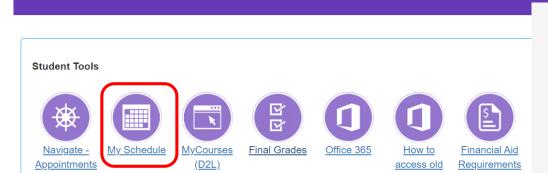

OneDrive

/ Plan / Add /

**Drop Classes** 

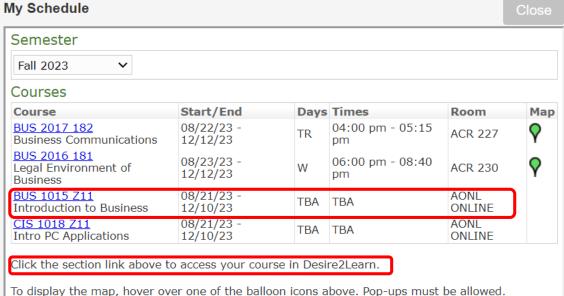

## Teaching College Section - PCC SFASTCA - Student Course Registration Audit

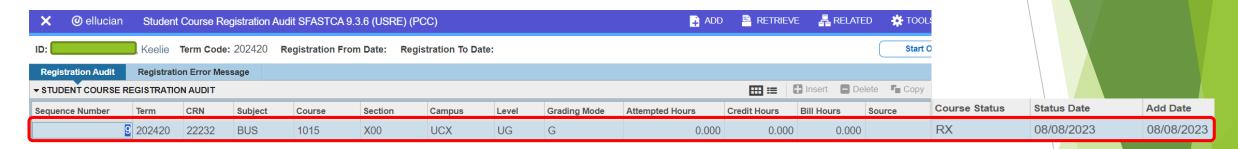

Effective Fall 2023 - new registration status codes in use for CO Online @ sectionizer processes:

- RX Registered COOnline NonFTEable (start and end dates same as RE and RW)
- WC Withdrawn, COOnline, NONFTEable (start and end dates same as W and WW)
- DX Drop/Move by CO Online Sectz (start and end dates same as DD)

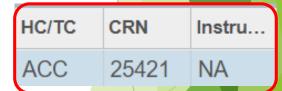

# Teaching College Section - PCC SFASLST - Class Roster

| rm: 202420 Fall 202 | 3 CRN: 22232 BUS | 1015 X00 | Roll: Degre | ee Award Status: Sele | ect         |            |                        |                | Start C |        | \     |           |
|---------------------|------------------|----------|-------------|-----------------------|-------------|------------|------------------------|----------------|---------|--------|-------|-----------|
| quence ID           | Name             | Status   | Status Date | Midterm Grade         | Final Grade | Grade Mode | Incomplete Final Grade | Extension Date | Hours   | //C/TC | CRN   | Instructo |
| 1                   | Tyler,           | RX       | 08/08/2023  |                       |             | G          |                        |                | 0.000   | PCC    | 22353 | NA        |
| 1                   | Zubia            | RX       | 08/08/2023  |                       |             | G          |                        |                | 0.000   | CCA    | 21634 | NA        |
| 1                   | Rush             | RX       | 08/08/2023  |                       |             | G          |                        |                | 0.000   | CCD    | 25424 | NA        |
| 1                   | Herre            | RX       | 08/08/2023  |                       |             | G          |                        |                | 0.000   | CCA    | 21634 | NA        |
| 1                   | Hans             | RX       | 08/08/2023  |                       |             | G          |                        |                | 0.000   | CCD    | 25424 | NA        |
| 1                   | Mend             | . RX     | 08/08/2023  |                       |             | G          |                        |                | 0.000   | PCC    | 22353 | NA        |
| 1                   | Murpl            | RX       | 08/08/2023  |                       |             | G          |                        |                | 0.000   | PCC    | 22353 | NA        |
| 1                   | Natov            | RX       | 08/08/2023  |                       |             | G          |                        |                | 0.000   | PPCC   | 24770 | NA        |
| 1                   | Salaz            | . RX     | 08/08/2023  |                       |             | G          |                        |                | 0.000   | CCA    | 21634 | NA        |
|                     |                  | RX       | 08/08/2023  |                       |             | G          |                        |                | 0.000   | ACC    | 25421 | NA        |
| 1                   | Gorka            | IVA      | 00/00/2020  |                       |             |            |                        |                |         |        |       |           |

### Summary

- As a Student at my home college:
  - ▶ I will continue to complete the following processes at my home college:
    - ▶ Register for classes, add, drop, withdraw
    - Apply for and receive financial aid
    - Authorize COF
    - Pay tuition and fees
    - View my class schedule
    - View my final grades
    - Request and have official transcripts sent
    - Check my degree progress, etc.
  - I can identify CO Online courses in the schedule by looking for the '% CO Online Consortium' campus description, where % is the college acronym (e.g. ACC)
  - I will not have access to the portal or Navigate at the teaching college, unless I was previously or am currently enrolled at the teaching college as a regular student

## Summary

- As a Staff Member with appropriate access to Banner Admin Pages, I will be able to:
  - Look up pooled sections and teaching sections being offered by my college for a specified term on SSASECT - Class Schedule, via use of CO Online campus codes, section codes, and/or parts of term.
  - ▶ View class rosters for pooled and teaching sections being offered by my college for a specified term on SFASLST Class Roster, via use of a specified term and Course Reference Number (CRN). If the CO Online Sectionizer process has been ran (starting approximately 3 days prior to start of the part of term), I can see the cross reference of Home or Teaching college, CRN and Instructor (Teaching college Instructor shows on the home college pooled section).
  - View individual student registrations for a specified term on SFAREGS and/or SFASTCA. If the CO Online Sectionizer process has been ran (starting approximately 3 days prior to start of the part of term), I can see the cross reference of Home or Teaching college, CRN and Instructor (Teaching college Instructor shows on the home college pooled section).
  - View student Home or Teaching college student attributes on SGASADD (cross referencing Home to Teaching and Teaching to Home college).

### Summary

- As an Instructor or Faculty Member assigned to teach courses for a specified term I will be able to:
  - ▶ View class rosters for my regular courses and CO Online teaching sections for a specified term via Banner Self-Service.
  - If the CO Online Sectionizer process has been ran (starting approximately 3 days prior to start of the part of term), I can see the cross reference of Home college and CRN for my assigned CO Online teaching section(s). Instructor field will be null in the teaching college sections.
  - More about no show reporting and grade submission will be shared in a future Town Hall, scheduled for Wednesday, August 16, 2023 at 3:30 p.m.

### Next Steps

- Continue to finalize testing and documentation
  - Create quick reference guide
- Implementation Strategy Team Process Overview Town Halls
- Faculty/Instructor Orientations
  - Friday, August 11 12:00 1:00 p.m.
  - Monday, August 14 2:00 3:00 p.m.
  - ► Tuesday, August 15 8:00 9:00 a.m.
- Split Meeting Fall 2023, Wednesday, August 16, 2023
- Sectionizer Process Fall 2023, starting with CZ1 and CZ4 Wednesday, August 16, 2023
- Fall 2023 teaching section assignments first appear in Navigate via overnight process (for students who were placed via the sectionizer on 8/16/2023) Thursday, August 17, 2023
- ► Fall 2023 teaching section assignments first appear in D2L Friday, August 18, 2023

#### Additional Town Halls

- Class schedule set up; student teaching college record; student registration (SSB & Navigate); adds, drops, withdrawals, moves: Thursday, August 10, 2:30 to 3:30 (today's session)
- Student accounts; Financial Aid; COF; R2T4: Tuesday, August 15, 8:30 to 9:30
- Class rosters; grading; no show reporting; incompletes; end of term processes: Wednesday, August 16, 2023, 3:30 to 4:30

### **CO Online Implementation Strategy Team**

| Amner Carmona Molina | Li-Ling Hsu       | Chin Ya Russell   |
|----------------------|-------------------|-------------------|
| Kristen Cusack       | Ryan Kent         | John Schmahl      |
| Delcia Garcia        | Kevin Kelly       | Scott Scholes     |
| Swetha Ghattu        | Jennifer McKee    | Tim Spahn         |
| Theresa Groff        | Mario Montoya     | Frank Vazquez     |
| Phil Hill            | Mahdi Omar        | Tammy Vercauteren |
| Nancy Hoffman        | Julie Ouska       |                   |
| Matt Hooley          | Caleb Pellouchoud |                   |

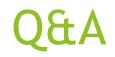

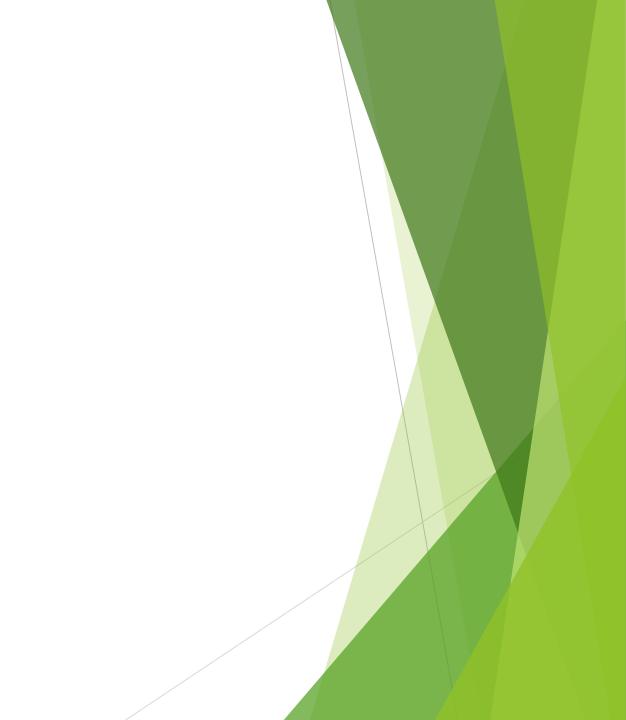